## **Apply to Graduate**

Online Services Tutorial **Page 1** of **3** 

To complete the Online Graduation Application, go to your myGSU Portal homepage at **[http://mygsu.govst.edu](http://mygsu.govst.edu/)**.

Log into the portal using your GSU username and password.

Follow the prompts on the screen shots below.

## Note from the Registrar's Office:

In order for GSU to determine if you are eligible to receive your degree, you must apply to graduate using this online application.

Submitting an application does not mean that you have graduated. Submitting this application begins the review process by which your academic advisor(s) and your graduation counselor will verify that you will complete all program requirements by the end of the term you indicate on the application.

A \$50 non-refundable, processing fee is required with each application. If you are receiving multiple degrees, an application is required for each degree.

If you have any questions about applying to graduate, please contact the Registrar's Office at [regoffice@govst.edu](mailto:regoffice@govst.edu) or 708.534.4500 or your academic advisor.

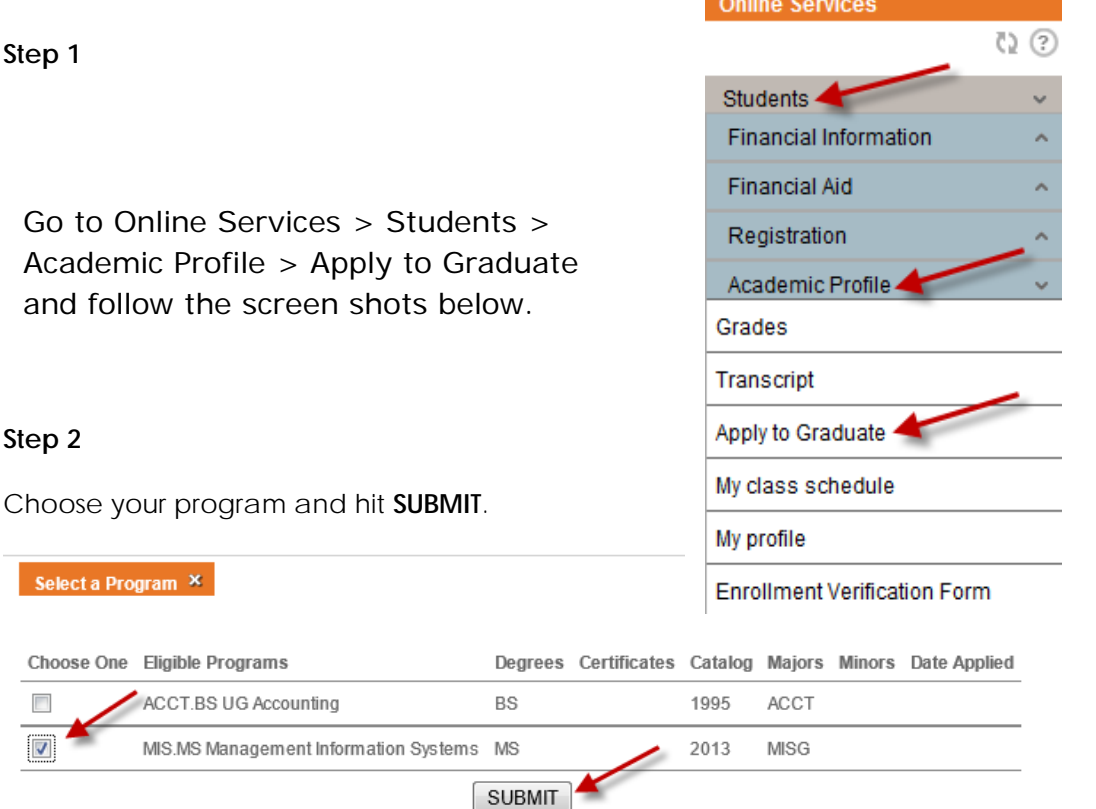

## **Step 3**

The form will automatically populate.

The only field that you are required to complete is **Anticipated Graduation Term**. Click **SUBMIT**.

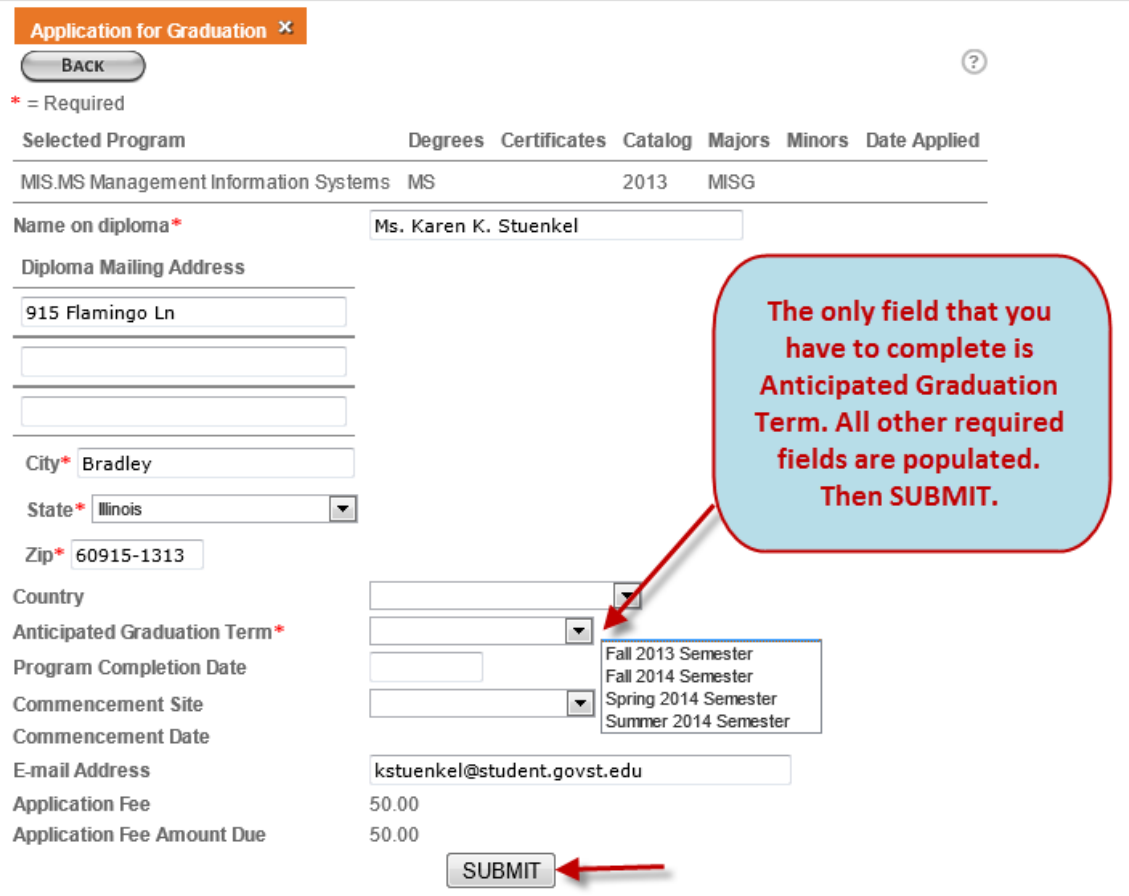

You have to pay online. So, **CONTINUE** to payment processing.

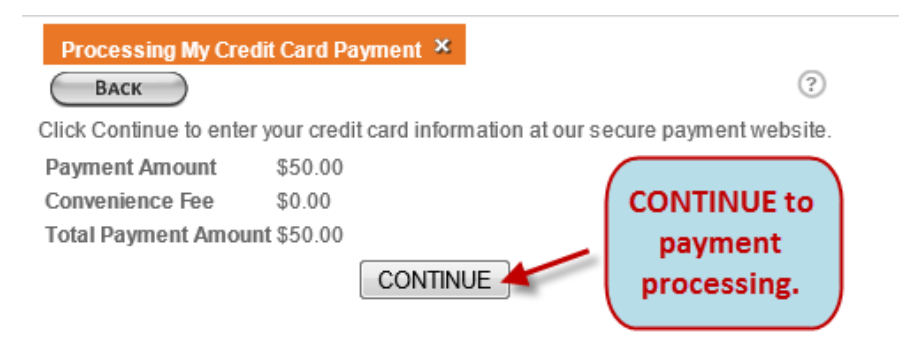

After your payment is processed, click **CONTINUE** at the bottom of the page. You will be redirected back to the myGSU portal.

You will receive a confirmation email from the Registrar's Office confirming you have applied for graduation.

From: regoffice@govst.edu [mailto:regoffice@govst.edu] Sent: Wednesday, August 13, 2014 11:37 AM To: gradapp Subject: RE: Copy of Online Grad App

RE: Copy of Online Grad App

Sent 08/13/14 to e-mail address: ewitt@student.govst.edu

Student ID.. **Student Name:** 

The text of the original e-mail is as follows: 

Dear  $\sim 3$ 

Thank you for submitting your application to graduate. Over the next few months, your academic record will be reviewed by your academic advisor, graduation counselor and College Dean.

After the initial review, a letter will mailed to you indicating the deadline to send us any missing information (such as final transcripts from other institutions, etc).

The \$50 graduation application that was charged is a non-refundable processing fee. In the event your application to graduate is cancelled, you will need to re-apply and pay another \$50.

If you are using a waiver to cover the \$50 graduation application, please contact the Office of Financial Aid at 708.534.4480 or faid@govst.edu

Sincerely,

GSU Registrar's Office

If you have any questions about applying to graduate, please contact the Registrar's Office at [regoffice@govst.edu](mailto:regoffice@govst.edu) or 708.534.4500 or your academic advisor.